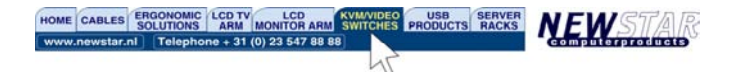

# 2-PORT CONSOLE SHARING SWITCH

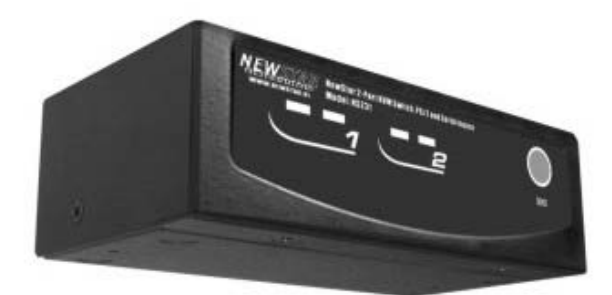

## CS221 User Manual

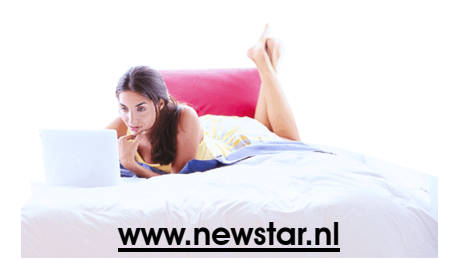

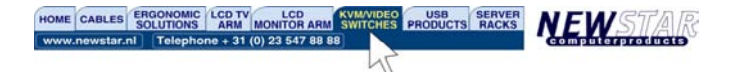

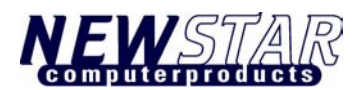

Printed in Taiwan Copyright 12/2004 NewStar

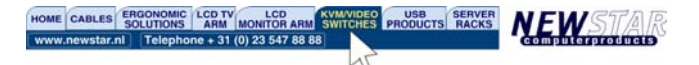

## **Table of Content**

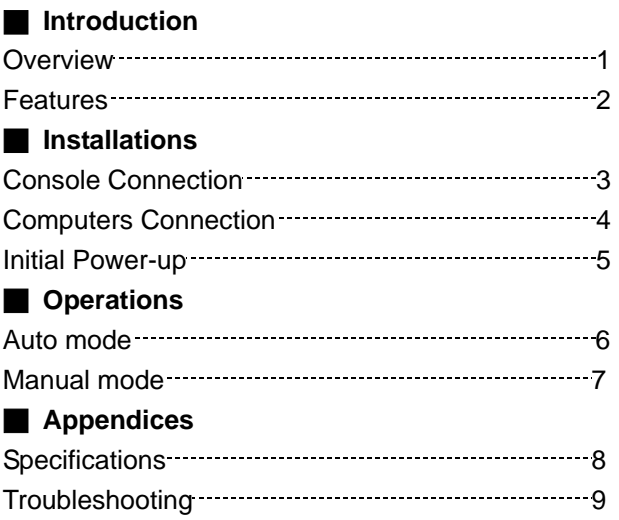

1 Please read this manual thoroughly and follow the **Installation** procedures to prevent any damage to the Switch or any connecting device.

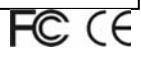

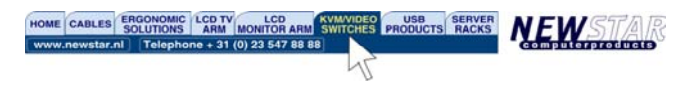

----------------- *Introduction* 

#### **Overview**

The NewStar Console Sharing CS221 is a computer-sharing device that allows two users to share one computer. Based on the first-come-first-served principle, the CS221 automatically switches to a console when either user starts to operate his keyboard or mouse. This multi-user-single-tasking device is a perfect solution for small office environment where files can be shared by two users without the trouble of network.

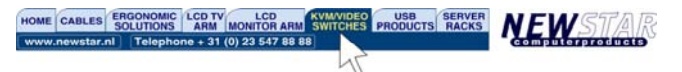

#### **Features**

- Supports PS/2 keyboard and mouse of different models at each port
- First-come-first-served basis
- Automatic or manual selection
- Operating system independent
- High VGA resolution: up to 1920 x 1440
- Power-free operation
- No software is required

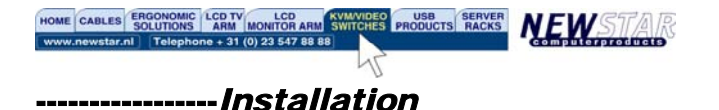

#### **Console Connection**

Turn your computer off. Connect two PS/2 keyboards to the mini-DIN-6 ports: K-1 and K-2. And, connect two PS/2 mice to the mini-DIN-6 ports: M-1 and M-2. Then connect two VGA monitors directly to the HDB-15 ports as shown in figure 1.

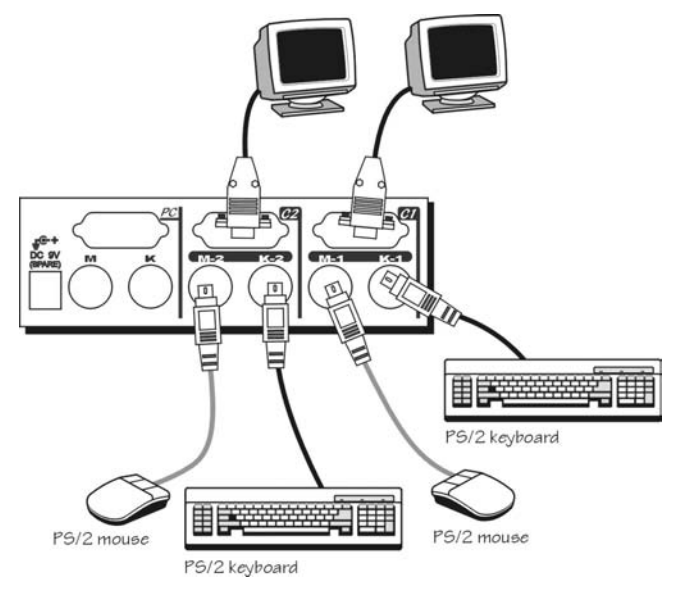

*Figure 1: Console Connection* 

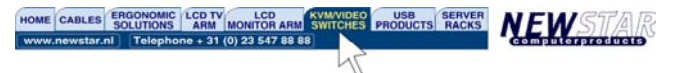

#### **Computers Connection**

Keyboard (**K**), mouse (**M**) and monitor ports of the computer must be connected to the CS221 as shown in figure 2.

*Note: If your computer uses an AT style keyboard, you will need an "AT to PS/2 keyboard adapter" at the computer keyboard port.* 

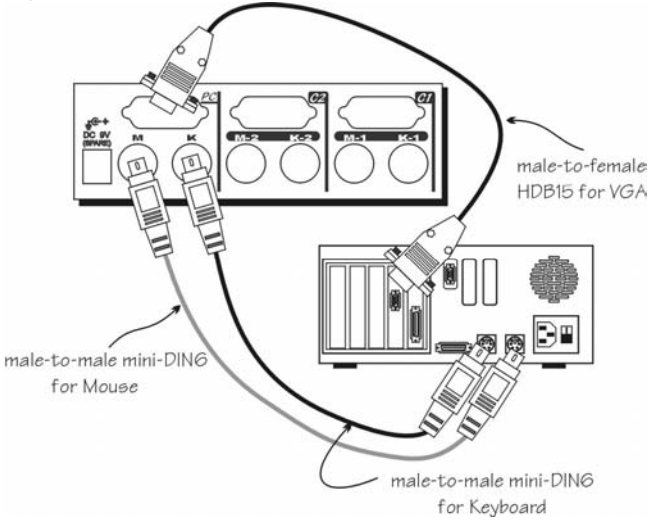

*Figure 2: Computer Connection* 

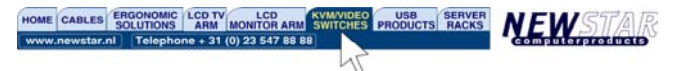

#### **Initial Power-up**

Make sure the computer and the NewStar Console Sharing KVM switch are powered down before installation. After connection completes, power up the computer. The NewStar Console Sharing can be powered from the computer. This procedure ensures the NewStar Console Sharing receive computer settings correctly when computer boots.

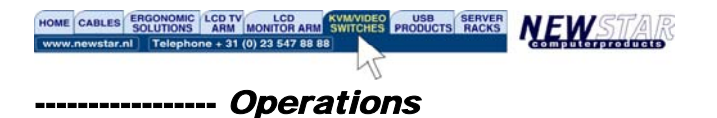

#### **Auto Mode**

On power up, the CS221 is in idle mode broadcasting VGA signal to both monitors and detecting for keyboard and mouse activity. Both User LEDs lit indicating the NewStar Console Sharing is not in use. When either keyboard or mouse activity is detected at one console, the NewStar Console Sharing immediately disables the other Console from accessing the computer. Only one User LED remains lit indicating the NewStar Console Sharing is under user operation. In the mean time, keyboard LEDs (Num/Caps/Scroll Lock) of the other console start to flash as its access is denied while CS221 broadcasting video signals to both monitors. After the user has finished his operation for a period of time (i.e. User Timeout), the multi-access NewStar Console Sharing returns to idle state.

At any time, pressing the front pushbutton forces the CS221 cycle through port selection (see Manual Mode). The operating user can press the <Scroll Lock> key twice to terminate the timeout and return the CS221 to idle mode immediately.

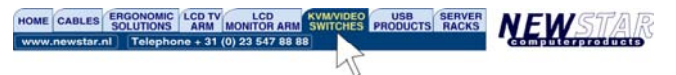

#### **Manual Mode**

By pressing the front panel pushbutton, the CS221 cycles its access right from User A -> User B -> Auto -> User A… At any time during operation, pressing the pushbutton forces the NewStar Console Sharing to cycle its access right. Manual mode is useful when a user intends to access the computer for a long period of time. A user may terminate his access by pressing the font pushbutton to select a different port.

## Hot-key Commands

Hot-key command is a short keystroke sequence to set User **Timeout** 

left- *Ctrl* left- *Ctrl F4* 

## User Timeout

After a user has finished his operation for a period of time (i.e., User Timeout), the CS221 returns to idle mode. User Timeout has three options, 5 sec, 30 sec and 60 sec. For user in operation, pressing  $S$ croll Lock twice forces the CS221 return to idle mode immediately regardless of the User Timeout setting.

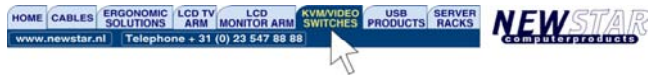

## ----------------- *Appendices*

#### **Specifications**

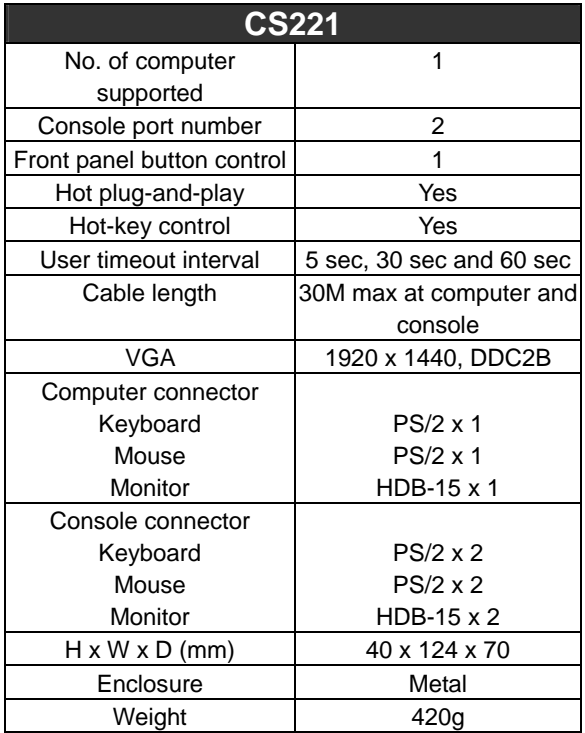

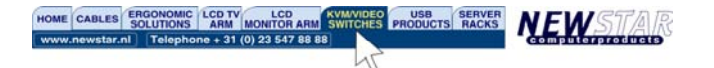

### *Troubleshooting*

Ensure that all cables are well seated. Check that keyboard and mouse cables are not swapped. Label and bundle the cables for computer and consoles to avoid confusion when connected to the NewStar Console Sharing.

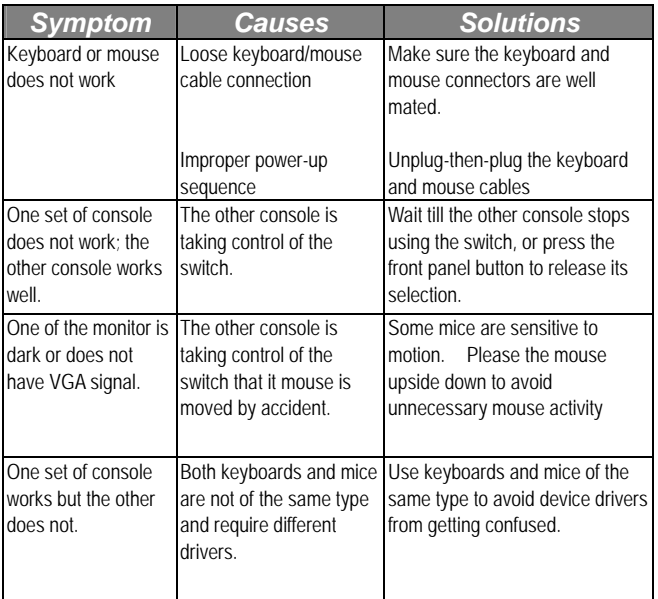

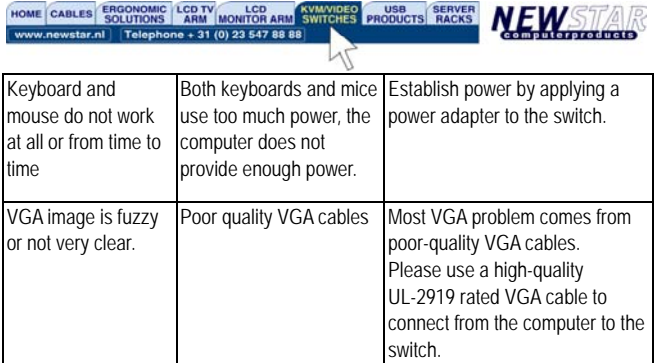

#### Limited Warranty

IN NO EVENT SHALL THE DIRECT VENDOR'S LIABILITY FOR<br>DIRECT OR INDIRECT. SPECIAL. INCIDENTIAL OR DIRECT OR INDIRECT, SPECIAL, INCIDENTIAL OR CONSEQUENTIAL DAMAGES, LOSS OF PROFIT, LOSS OF BUSINESS, OR FINANCIAL LOSS WHICH MAY BE CAUSED BY THE USE OF THE PRODUCT EXCEEDS THE PRICE PAID FOR THE PRODUCT.

The direct vendor makes no warranty or representation, expressed or implied with respect to the contents or use of this documentation, and especially disclaims its quality, performance, merchantability, or fitness for any particular purpose.

The direct vendor also reserves the right to revise or update the product or documentation without obligation to notify any user of such revisions or updates. For further information, please contact your direct vendor.

All the brand names and registered trademarks are the property of their respective owners.